# MELEQH 345000

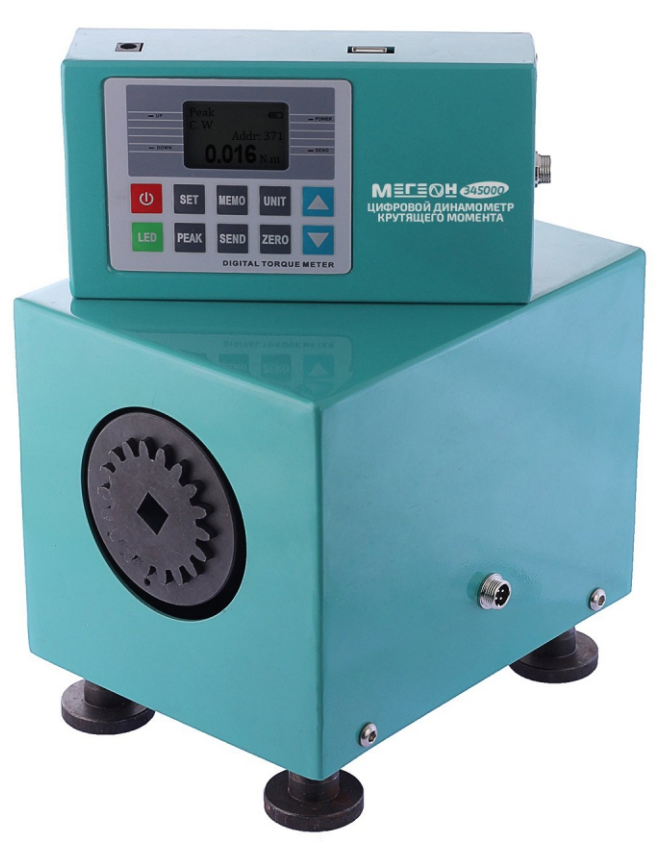

# **ЦИФРОВОЙ ДИНАМОМЕТР КРУТЯЩЕГО МОМЕНТА**

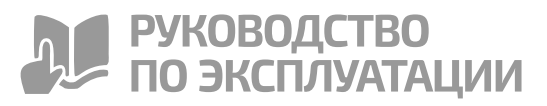

Благодарим вас за доверие к продукции нашей компании

**© МЕГЕОН. Все права защищены.**

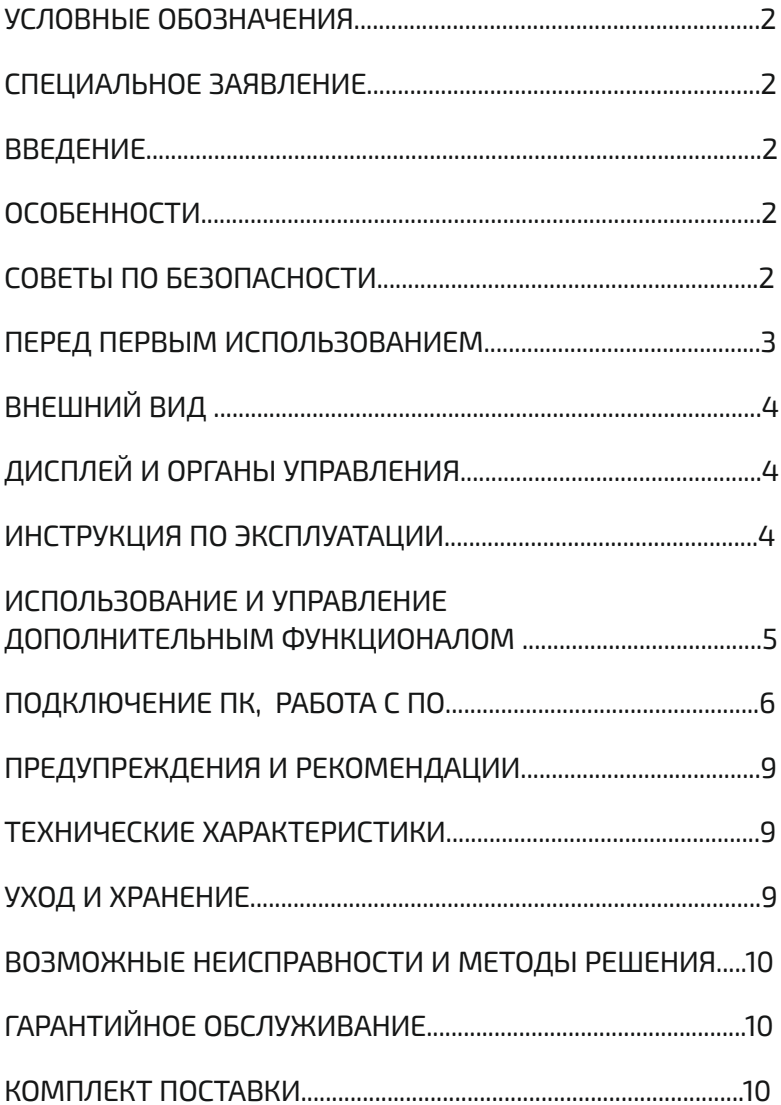

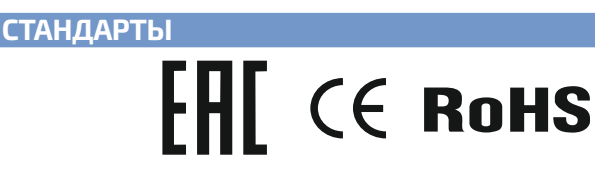

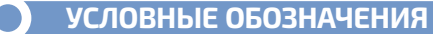

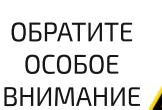

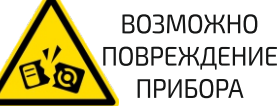

**DHXOMFOR** ПОВРЕЖДЕНИЕ **PVK** 

# СПЕЦИАЛЬНОЕ ЗАЯВЛЕНИЕ

Компания оставляет за собой право без специального уведомления, не потребительских свойств прибора изменить: дизайн. ухудшая технические характеристики, комплектацию, настоящее руководство. Данное **DVKOBOACTBO** содержит только информацию об использовании, предупреждающие сообщения, правила техники безопасности и меры предосторожности при использовании соответствующих функций этого прибора и актуально на момент публикации.

# **ВВЕЛЕНИЕ**

МЕГЕОН 345000 - это цифровой динамометр крутящего момента.

Прибор предназначен для проверки и настройки электрического, пневматического и ручного динамометрического инструмента. Удобная и надежная конструкция, струбцина для крепления и широкие функциональные возможности прибора ПОЗВОЛЯЮТ применять **PLU** лля испытаний И измерений исследовательских целях и промышленности. Подключение к ПК обеспечивает возможность ведения непрерывных измерений в течение длительного времени и использовать результаты для углублённого анализа.

# **ОСОБЕННОСТИ**

- 4 Большой ЖК-дисплей с подсветкой:
- ъ. Встроенный литий-ионный аккумулятор;
- Три единицы измерения крутящего момента;
- Настройка нижнего и верхнего порога; <u>м.</u>
- Память на 999 измерений; **A**
- Функция фиксации пикового значения;
- Индикатор заряда батареи;
- **•• USB-порт для подключения к ПК.**

# СОВЕТЫ ПО БЕЗОПАСНОСТИ

#### ОБЩАЯ БЕЗОПАСНОСТЬ

Конструкция прибора соответствует всем необходимым требованиям. но по соображениям безопасности для случайного исключения травмирования. повреждения других приборов и инструмента, а также правильного и безопасного использования прибора соблюдайте следующие правила:

Не работайте с прибором при повышенной влажности воздуха, скользкими или влажными руками.

Ω

Если в прибор попала жидкость немедленно выключите и обесточьте прибор и обратитесь к дилеру или в сервисный центр.

Если в приборе образовался конденсат (что может быть вызвано резкой сменой температуры окружающего воздуха) – необходимо не включая прибор, после стабилизации температуры, выдержать при комнатной температуре без упаковки не менее 3 часов.

Выключайте прибор при длительных перерывах между работой.

Эксплуатация с повреждённым корпусом запрещена. Периодически проверяйте корпус прибора на предмет трещин и деформаций. В случае обнаружения этих и им подобных дефектов обратитесь к дилеру или в сервисный центр.

Не разбирайте, и не пытайтесь ремонтировать прибор самостоятельно или вносить изменения в его конструкцию – это приведёт к лишению гарантии и возможной неработоспособности прибора.

При проведении измерений с использованием переходников, удлинителей и т.д. - периодически проверяйте их крепление и состояние.

Пользователи, допущенные к работе с данным прибором – должны быть ознакомлены с приемами и методами безопасной работы проверяемым инструментом.

Используйте прибор только в качестве измерительного инструмента.

Перед измерением убедитесь, что оснастка надежно закреплена на датчике.

Категорически запрещено использовать оснастку с другими посадочными размерами или имеющую трещины, износ, отсутствие необходимых креплений и другие механические повреждения.

Зарядите аккумулятор, если на дисплее отображается индикатор разряженной батареи.

Не используйте прибор, если есть сомнение в его правильном функционировании – обратитесь к дилеру или в сервисный центр.

Не прикладывайте к датчику прибора усилие большее, чем он рассчитан - это вызовет его повреждение.

# **ПЕРЕД ПЕРВЫМ ИСПОЛЬЗОВАНИЕМ**

После приобретения динамометра крутящего момента МЕГЕОН рекомендуем проверить его, выполнив следующие шаги:

Проверьте прибор и упаковку на отсутствие механических и других видов повреждений, вызванных транспортировкой.

Если упаковка повреждена, сохраните её до тех пор, пока прибор и аксессуары не пройдут полную проверку.

Убедитесь, что корпус прибора не имеет трещин, сколов, вмятин, а дополнительные аксессуары не повреждены.

Проверьте комплектацию прибора.

 $\bullet$ Если обнаружены дефекты и недостатки, перечисленные выше, или комплектация не соответствует заявленной в настоящем руководстве– верните прибор продавцу.

Пожалуйста, внимательно прочитайте настоящее руководство перед первым использованием и храните его вместе с прибором для быстрого разрешения возникающих вопросов во время работы.

**3**

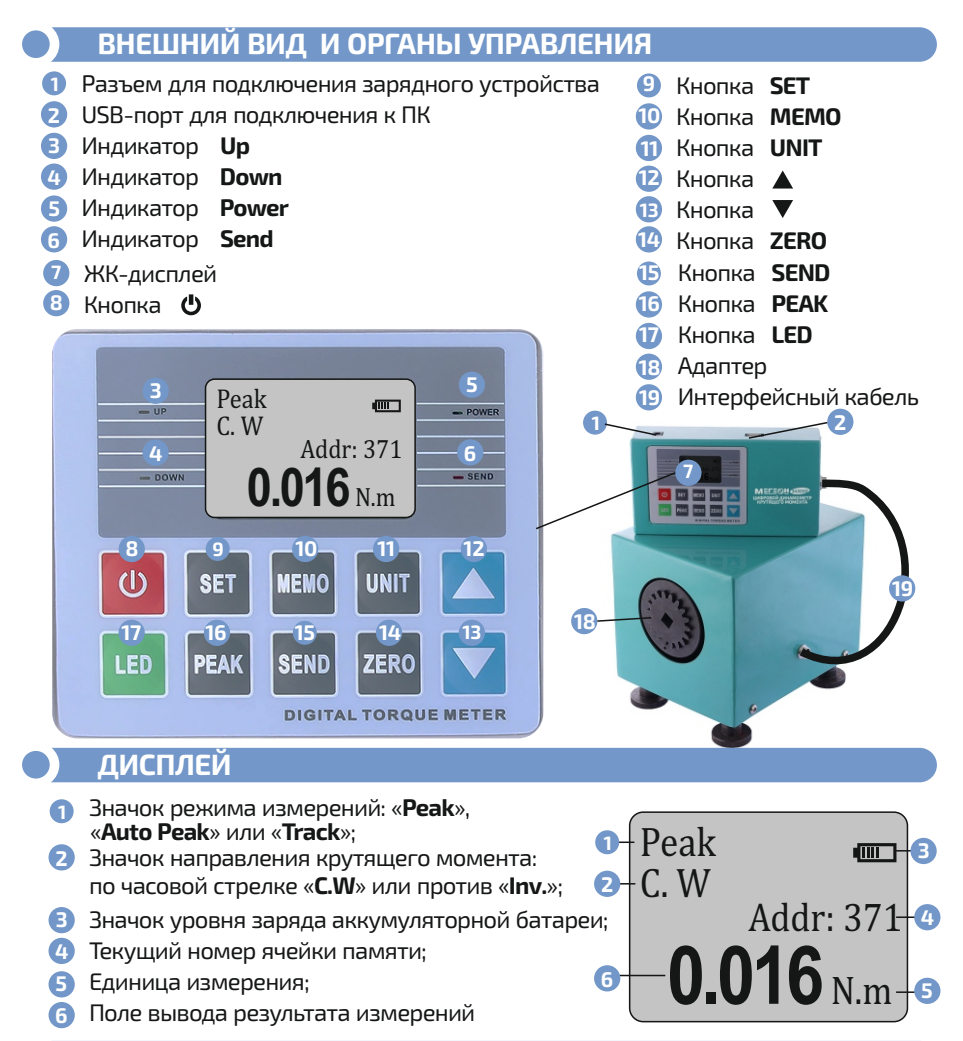

# **ИНСТРУКЦИЯ ПО ЭКСПЛУАТАЦИИ**

#### **ПОДГОТОВКА К РАБОТЕ**

Распакуйте прибор. Установите измерительный блок на ровную твердую поверхность.

#### **ЗАРЯДКА АККУМУЛЯТОРА.**

Подключите зарядное устройство и включите его в сеть. При этом индикатор на передней панели **Power** засветится красным цветом. По завершении зарядки цвет индикатора поменяется на зеленый.<br>'

#### **ВКЛЮЧЕНИЕ И ВЫКЛЮЧЕНИЕ.**

Для включения/отключения кратковременно нажмите кнопку **POWER** при этом индикатор **Power** загорится зеленым цветом.

#### **НАСТРОЙКА ПРИБОРА.**

Для входа в меню установок прибора нажмите кнопку **SET** .

 $\bullet$  Для переключения между параметрами кратковременно нажимайте кнопку SET

• Для изменения параметра используйте кнопку  $\boxed{\blacktriangle}$ , для перехода к следующему разряду - кнопку [

• Назначение параметров приведено в таблице ниже.

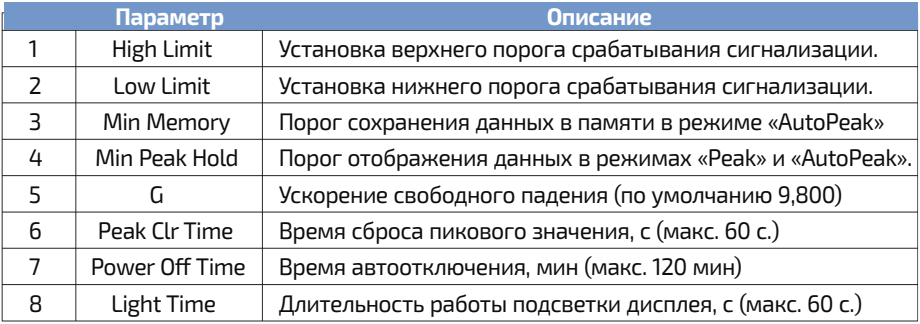

#### $\bigcirc$  использование и управление дополнительным функционалом

#### • УПРАВЛЕНИЕ ПОДСВЕТКОЙ

Для включения/отключения подсветки кратковременно нажимайте кнопку (СЕД)

#### • ВЫБОР ЕДИНИЦЫ ИЗМЕРЕНИЯ.

Прибор поддерживает три единицы измерения: H\*м (H.m), кгс\*см (kg.cm) и фунтсила\*дюйм (lb.in).

Для выбора требуемой единицы измерения нажмите кнопку [UNIT]. Выбранная единица будет отображаться в нижнем правом углу экрана.

#### $\bullet$  VCTAHORKA HVNS

Для установки нулевого значения кратковременно нажмите кнопку  $\boxed{\mathsf{ZERO}}$  .

#### $\bullet$  PAGOTA C ПАМЯТЬЮ.

#### Сохранение данных в памяти.

Сохранение результата в памяти устройства возможно только в режимах «Peak» и «Auto Peak».

#### Ручное сохранение данных.

Для ручного сохранения в памяти результата измерений нажмите кнопку [MEMO] . При этом на дисплее номер ячейки памяти увеличится на «1» и зафиксированное значение обнулено.

#### Автоматическое сохранение данных.

Для автоматического сохранения данных в памяти используя кнопку **РЕАК** выберите режим «Auto Peak».

В меню установок установите порог «Min Memory», при превышении которого будут сохраняться данные и время обновления «Peak Clr Time».

#### Просмотр данных из памяти.

Для просмотра сохраненных данных в памяти нажмите кнопку **SEND** и используя кнопки  $\boxed{\blacktriangle}$  и  $\boxed{\blacktriangledown}$  выберите номер ячейки. Сохраненное значение будет отображаться в поле отображения.

#### Очистка содержимого памяти.

Для очистки памяти нажмите и удерживайте кнопку **ZERO** до звукового сигнала. При этом счетчик памяти будет обнулен.

#### **РЕЖИМЫ ИЗМЕРЕНИЙ.**

Прибор поддерживает три режима измерений:

«**Peak**» - фиксация пикового значения.

«**Auto Peak**» - автоматическая фиксация пикового значения, сохранение в памяти и выполнение нового измерения через установленное время.

«**Track**» - непрерывное измерение.

Выбор режима измерения производится нажатием кнопки **PEAK** . Выбранный режим будет отображаться на дисплее.

#### **ВЫПОЛНЕНИЕ ИЗМЕРЕНИЙ.**

- Перед выполнением измерений убедитесь, что аккумулятор прибора заряжен.
- Подключите вал тестируемого устройства к валу динамометра.

Для соединения испытуемого изделия с динамометром используйте стандартный удлинитель из набора инструментов размером 1/2'или подключите напрямую к адаптеру как указано на рисунке.

Присоединительный размер отверстия 12,7 мм.

Выполните все необходимые установки

согласно указаниям раздела **«Настройка прибора.»**

- Выберите требуемый режим измерения.
- Подключите вал буфера к тестируемому устройству.
- Кратковременно включите тестируемое устройство.
- Считайте показания.

# **ПОДКЛЮЧЕНИЕ ПК**

#### **СИСТЕМНЫЕ ТРЕБОВАНИЯ:**

Требования к компьютеру:

Свободный USB-порт.

Не менее 50МБ свободного места на диске

Операционная система: Windows 32/64 XPSP3 и позднии версии.

- Скопируйте папку с ПО, идущее в комплекте, на персональный компьютер.
- Подключите устройство используя кабель USB- USB(в комплекте) к ПК.
- Нажатием кнопки **POWER** включите прибор.

Установите драйвера . Подключенное устройство будет определяться как виртуальный COM-порт.

# **РАБОТА С ПО**

#### **УСТАНОВИТЕ ДРАЙВЕРА. Программное обеспечение необходимо запускать от имени администратора**

# Запустите ПО. В окне выбора COM-порта выберите требуемый номер порта.

Иллюстрация работы программы приведена ниже.

Кликните по кнопке "**online**". После успешного соединения ниже появится информация о приборе:

- Модель **(Model)**.
- Единица измерения **(Unit)**.
- Верхний и нижний лимиты **(Up limit**и **Down limit)**.

Если устройство не распознано нажмите кнопку "||**oine**" и смените номер порта.

Повторите процедуру.

#### <u>∕∆</u> ПО АВТОМАТИЧЕСКИ СЧИТЫВАЕТ ВСЕ ПРЕДУСТАНОВКИ ИЗ ПРИБОРА.

После соединения на экране отобразится следующее:

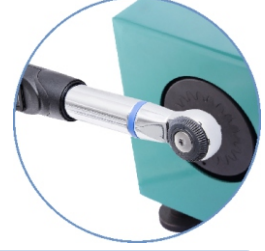

**6**

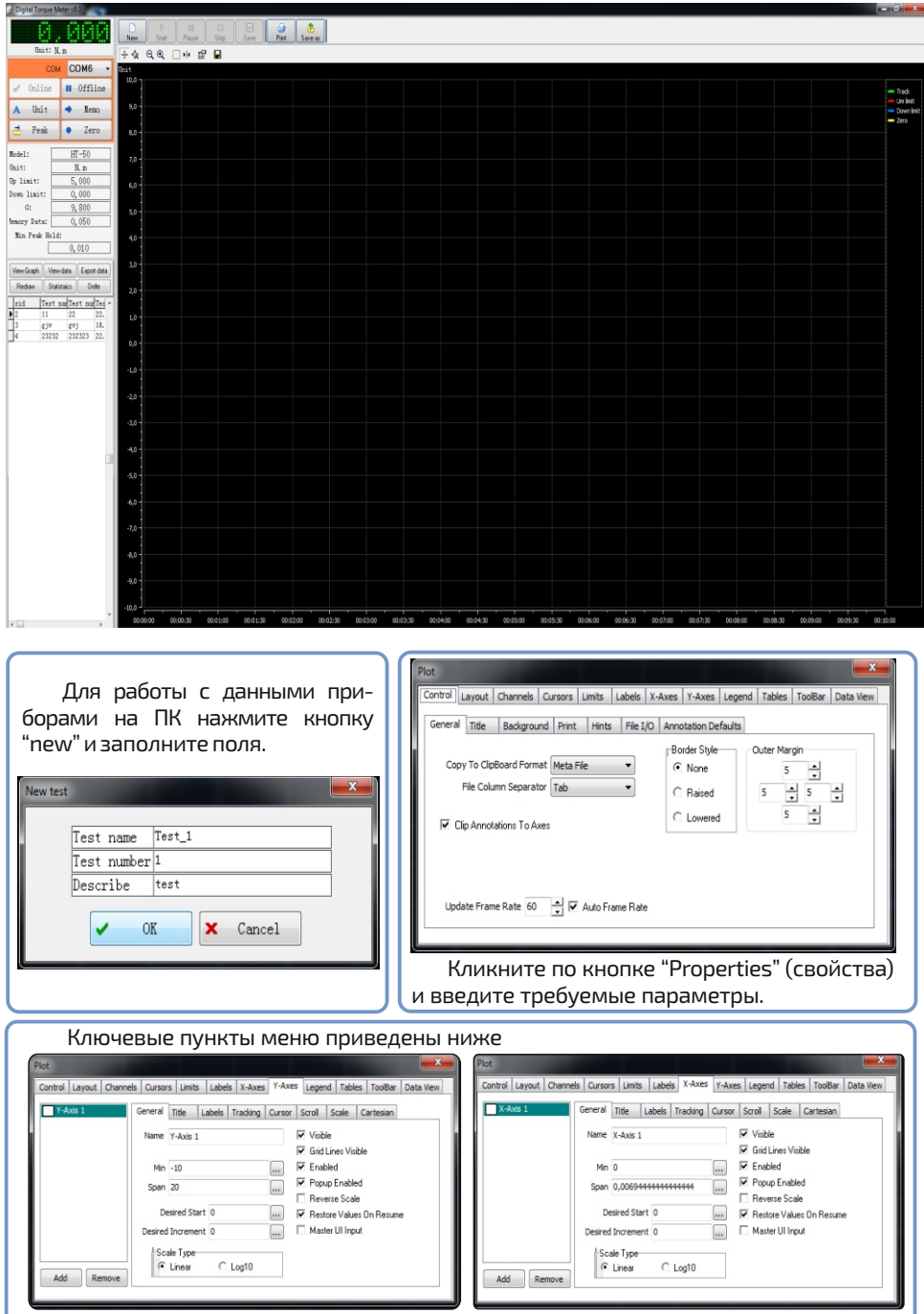

 Если автоматический "скролл" оси Х не требуется, снимите галочку на вкладке **X-Axes** > **Tracking** > "**Enable**".

**7**

Для сохранения и загрузки предустановок ПО, а также просмотра сохраненных данных перейдите на вкладку

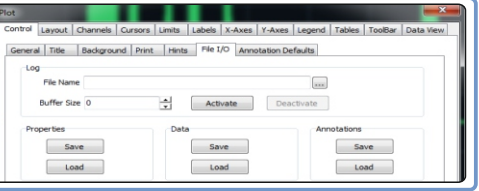

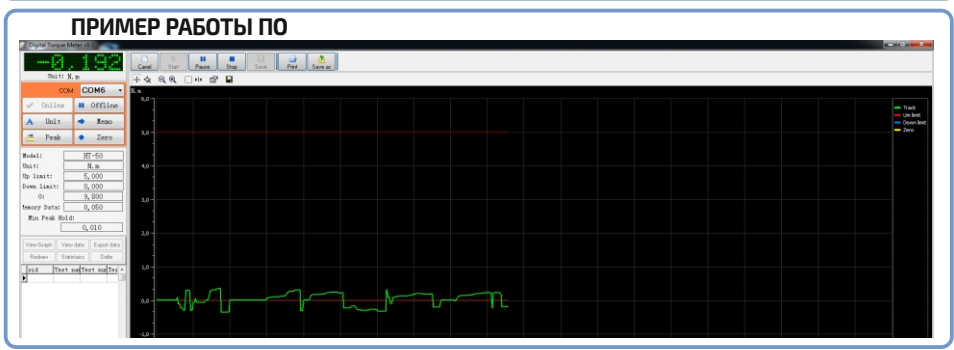

![](_page_8_Picture_287.jpeg)

**8**

#### При необходимости сохранения графика в виде изображения

#### кликните по иконке: **Save as** . Export dialog Destination file Select... Onen file after evnort Print file after export Export Type Fields | Formats | Header & Footer | Caption & Width | Excel Options Formats Options Export to O MS Excel **C** Text File C ODS File @ MS Word CSV File @ ODT File **ORTF** © DIF File MS Excel 2007 **OHTML** SYLK File MS Word 2007 © LaTeX @ XML **ELMS Access** @ DRE  $@S01$ A MS Access 2007 © PDF Windows Clipboard Start Export | Close Tools При необходимости сохранения

графика в виде изображения кликните по иконке: **Save as**.

### **МЕРЫ ПРЕДОСТОРОЖНОСТИ**

Данные, используемые в инструкции Ä по эксплуатации, предназначены только для наглядности. В процессе выполнения измерений отображаемые данные могут не соответствовать иллюстрациям.

Недопустима эксплуатация прибора в помещениях, где присутствуют горючие и взрывоопасные газы и пары жидкостей.

#### **ОСОБОЕ ЗАЯВЛЕНИЕ**

Прибор имеет встроенный аккумулятор. Утилизируйте неисправный прибор в соответствии с действующими местными нормами и правилами.

#### **СРОК СЛУЖБЫ**

Срок службы прибора 3 года. Указанный срок службы действителен при соблюдении<br>потребителем - требований - настоящего потребителем руководства.

# ПРЕДУПРЕЖДЕНИЯ И РЕКОМЕНДАЦИИ.

#### СОВЕТЫ ПО ЭКСПЛУАТАЦИИ АККУМУЛЯТОРА.

 $\bullet$  Прибор имеет встроенный аккумулятор. Для увеличения срока службы аккумулятора рекомендуется выполнять следующие правила.

• Зарядите аккумулятор перед первым использованием. Для зарядки используйте только зарядные устройства из комплекта поставки изделия или иные зарядные устройства, рекомендованные МЕГЕОН для данной модели.

• Перед отправкой прибора на хранение рекомендуется полностью зарядить аккумулятор.

• После длительного хранения рекомендуется выполнить несколько циклов зарядки/разрядки аккумулятора.

• Номинальная емкость аккумулятора приведена для комнатной температуры 20°С ± 5 °С. При понижении температуры емкость снижается.

• При длительном хранении рекомендуется периодически выполнять зарядку аккумулятора.

• Хранение разряженного аккумулятора сильно сокращает срок его службы.

#### Недопустимо перегружать прибор – это приведёт к выходу из строя датчика.

![](_page_9_Picture_65.jpeg)

 $\bullet$ 

# **ОБСЛУЖИВАНИЕ**

Внутри прибора отсутствуют узлы и компоненты требующие обслуживания.

![](_page_9_Picture_13.jpeg)

# **УХОД И ХРАНЕНИЕ**

Не храните прибор в местах, где возможно попадание влаги или пыли внутрь корпуса, местах с высокой концентрацией активных химических веществ в воздухе.

Не подвергайте прибор воздействию вибраций, высоких температур (≥60°С),<br>влажности (≥80%) и прямых солнечных лучей. Не протирайте прибор лучей. Не протирайте пр<br>ромасленной ветошью и высокоактивными и горючими жидкостями, промасленной ветошью и др. загрязнёнными материалами. Используйте специальные салфетки для бытовой техники.

Перед хранением рекомендуется очистить и высушить прибор и приспособления. Для чистки корпуса прибора, используйте мягкую слегка влажную чистую ткань. Недопустимо применение жестких и абразивных материалов для чистки.

# **ВОЗМОЖНЫЕ НЕИСПРАВНОСТИ И МЕТОДЫ РЕШЕНИЯ**

![](_page_10_Picture_414.jpeg)

# **ГАРАНТИЙНОЕ ОБСЛУЖИВАНИЕ**

Для получения обслуживания следует предоставить прибор в чистом виде, полной комплектации и следующую информацию:

- Контактная информация; **1**
- Описание неисправности; **2**
- Модель; **3**
- Серийный номер (при наличии); **4**
- Документ, подтверждающий покупку (копия); **5**
- Информацию о месте приобретения; **6**
- Полностью заполненный гарантийный талон. **7**

Пожалуйста, обратитесь с указанной выше информацией к дилеру или в компанию «МЕГЕОН». Прибор, отправленный, без всей указанной выше информации будет возвращен клиенту без ремонта.

# **КОМПЛЕКТ ПОСТАВКИ**

- Динамометр крутящего момента МЕГЕОН 345000 1 шт.; **1**
- Адаптер 1 шт.; **2**
- 4 ножки 1 комплект.; **3**
- Кабель USB USB 1 шт.; **4**
- Интерфейсный кабель 1 шт.; **5**
- Зарядное устройство 1 шт.; **6**
- Руководство по эксплуатации 1 экз. **7**

![](_page_11_Picture_0.jpeg)

© МЕГЕОН. Все материалы данного руководства являются объектами авторского права (в том числе дизайн). Запрещается копирование (в том числе физическое копирование), перевод в электронную форму, распространение, перевод на другие языки, любое полное или частичное использование информации или объектов (в т.ч. графических), содержащихся в данном руководстве без письменного согласия правообладателя. Допускается цитирование с обязательной ссылкой на источник.

WWW.MEGEON-PRIBOR.RU **+7 (495) 666-20-75 INFO@MEGEON-PRIBOR.RU**